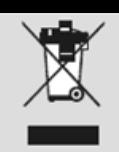

Geben Sie das Gerät am Ende der Lebensdauer nicht in den normalen Hausmüll. Bringen Sie es zum Recycling zu einer offiziellen Sammelstelle. Auf diese Weise helfen Sie die Umwelt zu schonen.

# LogiLink<sup>®</sup>

## **USB2.0 zu seriell 9 + 25 Pin**

## **UA0042A**

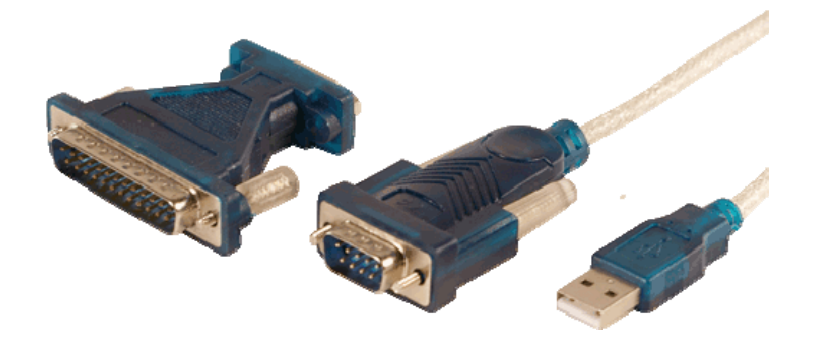

### **Bedienungsanleitung**

#### **Inhaltsverzeichnis**

- 1.0 Sicherheitshinweise
- 2.0 Einführung
- 3.0 Installation
- 4.0 CE Erklärung

#### **1.0 Sicherheitshinweise**

Bei Stürzen kann das Gerät beschädigt werden. Setzen Sie das Gerät nicht direktem Sonnenlicht oder hohen Temperaturen aus, da dieses sonst ebenfalls beschädigt werden kann oder sich die Nutzungsdauer verkürzt. Betreiben Sie das Produkt nicht in der Nähe von Wärmequellen wie Heizkörpern oder anderen Wärme erzeugenden Geräten auf. Setzen Sie das Gerät nicht Regen, Wasser, Nässe oder hoher Luftfeuchtigkeit aus. Betreiben Sie es nicht im Badezimmer oder in der Küche neben einem Wasch- oder Spülbecken auf und vermeiden Sie auf alle Fälle direkten Kontakt mit Wasser.

Versuchen Sie nicht das Gerät zu öffnen.

#### **Herzlichen Glückwunsch zum Kauf des UA0042A!**

Lesen Sie die Anweisungen und Warnhinweise in dieser Bedienungsanleitung sorgfältig durch, bevor Sie das Produkt zum ersten Mal verwenden. Bei Nichtbeachtung kann es zu Beschädigungen des Gerätes kommen.

#### **2.0 Einführung**

Mit dem UA0042A haben Sie die Möglichkeit serielle Geräte an einem freien USB Port Ihres PC's zu betreiben. Sie können DB 9pin Geräte wie z.B. Joysticks, PDA's, Handys älterer Generation, Modems oder ISDN Terminal Adapter anschließen. Mithilfe des DB 25pin auf DB 9pin Adapters können Sie auch DB 25pin Geräte mit dem UA0042A einsetzen.

#### **2.1 Produkt**

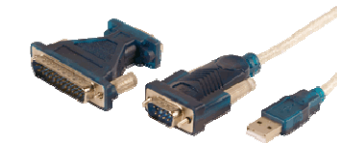

#### **2.2 Spezifikationen**

- unterstützt das RS232 Serial Interface
- kompatibel zur USB Spezifikation
- Stromversorgung über USB keine externe Stromversorgung erforderlich

#### **2.3 Systemvoraussetzungen**

- mind. 100MHz CPU
- freier USB Port
- CD/DVD-ROM Laufwerk
- Windows 98SE/ME/2000/2003/XP/Vista/7/8, Linux und mind. Mac OS 8.6

#### **3.0 Installation**

#### **3.1 Software Installation**

Die folgende Anleitung beschreibt die Softwareinstallation unter Windows 2000.

1. Schalten Sie Ihren PC ein und stellen Sie sicher, dass der zu verwendende USB Port ordnungsgemäß funktioniert.

2. Verbinden Sie das UA00042A erst nach erfolgter Software Installation mit Ihrem PC.

3. Legen Sie die CD in ein entsprechendes Laufwerk und starten Sie die Installation mit einem Doppelklick auf die Datei "setup.exe".

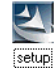

4. Beenden Sie abschließend die Installation mit "OK".

#### **3.2 Hardware Installation**

1. Verbinden Sie das UA0042A nun mit einem freien USB Port ihres PC's. Folgen Sie dann den Anweisungen des Windows Hardware Assistenten ("Neue Hardware gefunden").

2. Fahren Sie hier mit "Next" fort.

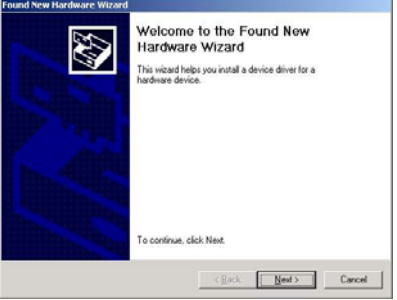

3. Wählen Sie "Search for a suitable Driver for my Device (recommended) und lassen Sie Windows automatisch nach dem installierten Treiber suchen.

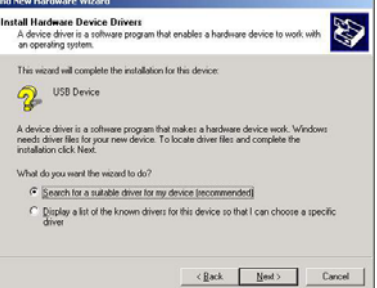

4. Windows sucht nun den unter Punkt 3.1 installierten Treiber. Installieren Sie diesen dann mit "Next".

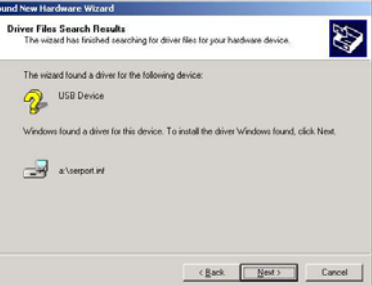

5. Nach erfolgter Treiberinstallation beenden Sie den Vorgang mit "Finish".

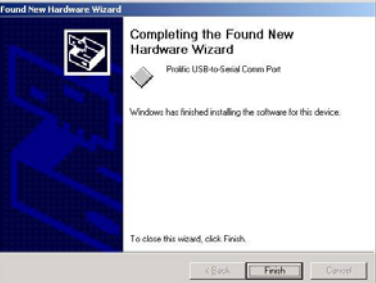

6. Prüfen Sie abschließend im Gerätemanager ob das UA0042A fehlerfrei als "Prolific USB-to-Serial COM Port" installiert wurde.

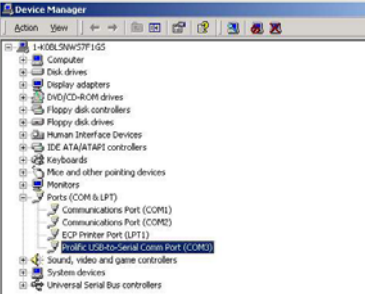

#### **3.3 Wechsel des COM Ports**

3.3.1 unter Windows 98SE

Unter Windows 98SE können Sie den COM Port mithilfe des beiliegenden Programms SetCOM.exe ändern.<br> **S** 

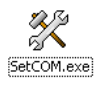

#### 3.3.2 unter Windows ME/2000/XP

1. Öffnen Sie den Gerätemanager (Ansicht = Geräte nach Typ) und wählen Sie den UA0042A unter "Anschlüsse (COM und LPT)" aus.

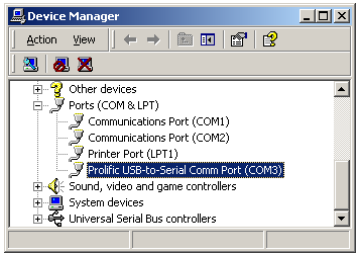

2. Doppelklick auf den UA0042A ("Prolific USB-to-Serial COM Port") öffnet die Eigenschaften.

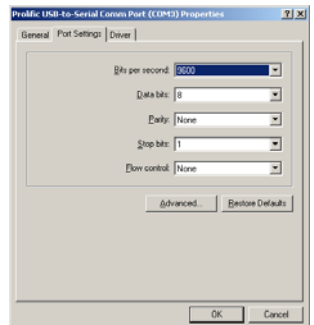

3. Wählen Sie hier "Port Settings" und dann "Advanced". Vergeben Sie dann den benötigten COM Port und bestätigen Ihre Auswahl mit "OK".

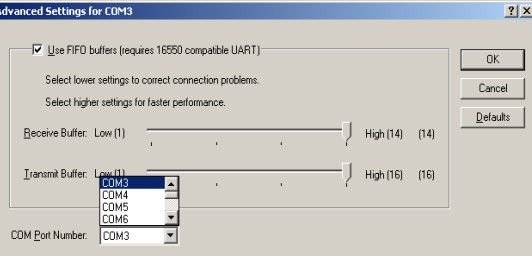

Hinweis: Sollte ein Modem nach der Änderung des COM Ports nicht mehr ordnungsgemäß funktionieren, deinstallieren und installieren Sie das Modem neu.

Nach einer COM Port Änderung kann es auch bei anderen Geräten vorkommen, dass diese nicht mehr fehlerfrei arbeiten. In diesem Fall sollten Sie die entsprechenden Geräte deinstallieren und anschließend neu installieren.

#### **3.4 Einrichtung von RS232 Geräten**

1. Schalten Sie das serielle Gerät aus (z.B. Modem). Verbinden Sie den DB 9pin Stecker des UA0042A mit dem seriellen Gerät. Schalten Sie das serielle Gerät wieder an.

2. Schalten Sie Ihren PC an und verbinden Sie das UA0042A mit einem freien USB Port.

3. Sollte im Vorfeld bereits ein Modem installiert gewesen sein, so müssen Sie den COM Port unter "Start - Einstellungen -Modems" entsprechend anpassen. Öffnen Sie dazu die Eigenschaften des Modems, wählen das entsprechende Modem aus und wählen Eigenschaften. Im Reiter "Allgemein" haben Sie dann die Möglichkeit den COM Port des Modems entsprechend anzupassen.

4. Nach der Änderung sollte das Modem wieder fehlerfrei eingesetzt werden können.

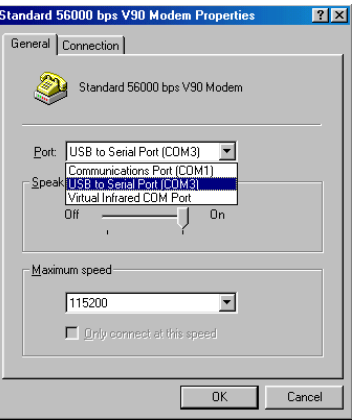

#### **3.5 Deinstallation**

Beachten Sie nachfolgende Schritte zur Deinstallation des Treiberprogramms des UA0042A.

1. Trennen Sie das UA0042A von ihrem PC.

2. Führen Sie das auf der CD befindliche Programm "DRemover98\_2K.exe" aus und starten abschließend Ihren PC neu.

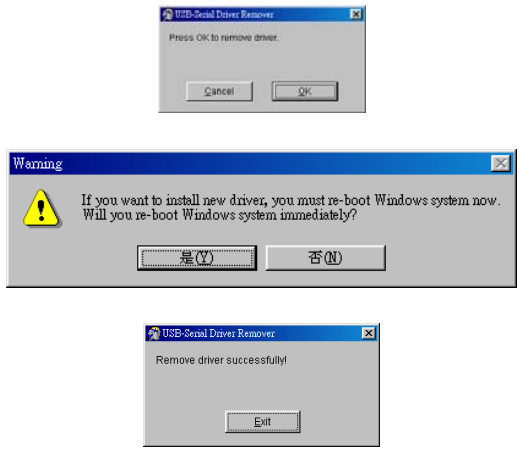

**4.0** Das CE-Zeichen bestätigt, dass dieses Produkt die Hauptanforderungen der Richtlinie 1999/5/CE des Europäischen Parlaments und des Europarates über Telekommunikations- und Endgeräte bezüglich der Sicherheit und der Gesundheit der Benutzer und hinsichtlich elektromagnetischer Störungen einhält. Die CE Konformität wurde nachgewiesen. Die entsprechenden Erklärungen sind beim Hersteller hinterlegt.